STATE DEPARTMENT STATE BRANCE.
LOCAL GOVERNMENT CITY COUNTY
COMMUNITY COLLEGE PUBLIC SCHOOLS I
NORTH CAROLINA OPPOCUREMENT PURCHASE
ONLINE SHOPPING STATEWIDE TERM CONTP CTF
ELECTRONIC VENDOR PORTAL HUS CERTIFIED V
100TE PUNCHOUT CATALOG
SOURCING
SOURCING
SIDDING

# **NC eProcurement Monthly Newsletter**

## **TOP STORIES IN THIS NEWSLETTER**

#### **SEPTEMBER 2020 EDITION**

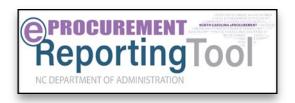

**GDAC eReporting Tool** Successfully Launched

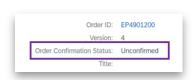

Tips and tricks
Understanding Order Confirmation Status

## **NEW ePROCUREMENT eREPORTING TOOL**

The Department of Administration has partnered with the Government Data Analytics Center to create a new tool named eProcurement eReporting to access both the historical data from Archive Buyer as well as the current procurement data regularly copied from the new system. This new tool will be made available in October. After Archive Buyer is retired, historical data will be available only through the eProcurement eReporting tool. More information will be published at a later date.

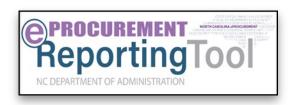

## TIPS AND TRICKS: 'CONFIRMED' ORDER CONFIRMATION STATUS

As part of the NC eProcurement upgrade, vendors who do business with the state are now able to better interact with purchasers through an optional **Ariba Network** account. If vendors choose to create an account, they are able to communicate through NC eProcurement in a variety of ways, including responding to quote requests, confirming orders, and providing shipping information.

Based on this new capability, users may notice that Purchase Orders can appear with an "Order Confirmation Status" of 'Unconfirmed'. An order confirmation status showing as 'Unconfirmed' indicates only that the vendor has not manually logged in to their Ariba Network account to confirm the order. As long as the Purchase Order was submitted through NC eProcurement, purchasers can rest assured that the vendor received the purchase order via email as normal.

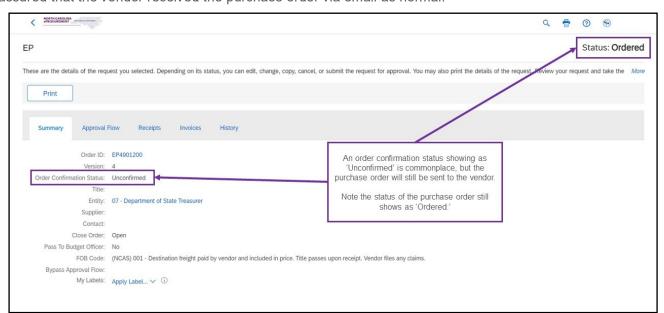